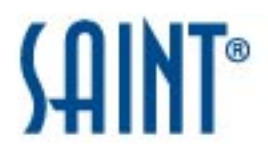

# NERC CIP Vulnerability Assessment Report

# **Report Generated: December 14, 2015**

# **1 Background**

NERC introduced its Critical Infrastructure Protection (CIP) Reliability Standards CIP-002-1 through CIP-009-1 in 2006. In 2009, it approved version 2 of these standards and began auditing Registered Entities for compliance. All Registered Entities must comply with these eight categories of controls for securing critical cyber assets used to protect the bulk electric system. They include: Cyber Asset Identification, Security Management Controls, Personnel & Training, Electronic Security Perimeter(s), Physical Security, Systems Security Management, Incident Reporting and Response, and Recovery Plans for Critical Cyber Assets. Verification of compliance with CIP shows that a Registered Entity is providing optimal protection for the bulk electric system.

# **2 About this Report**

On December 14, 2015, at 1:08 PM, a NERC CIP assessment was conducted on the following hosts. The results in the Summary section below document the findings from this scan, to include details about the host, vulnerabilities found, and Common Vulnerability Scoring System (CVSS) numerical score. This scan discovered a total of three live hosts and detected one critical problem, two areas of concern and 22 potential problems. The execution of this vulnerability scan and report directly fulfills CIP requirements for scanning for vulnerabilities in critical cyber assets for the following controls:

#### **CIP-002 Critical Cyber Asset Identification**

Identify and document a risk-based assessment method that will be used to identify critical assets. R2 requires an identifiable list and annual asset list review to update all critical cyber assets. Management will approve the list of critical cyber assets. A third-party, without vested interest, shall monitor the compliance to CIP002 outcome of NERC.

#### **CIP-005 Cyber Electronic Security Perimeter(s)**

Requires the identification and protection of the Electronic Security Perimeter(s) and Access Points where Cyber Assets reside (R1 and R4).

#### **CIP-007 Cyber Systems Security Management**

Define methods, processes and procedures for securing those systems determined to be Critical Cyber Assets (R1 and R3).Document technical and procedural controls to enforce authentication, accountability and user activity (R5). Finally, a third party annual review is required of the perimeter (R8).

The Summary and Details sections provide comprehensive information related to the vulnerabilities - to include content to assess risk and determine remediation.

#### **3 Summary**

The sections below summarize the results of the scan.

#### **3.1 Vulnerabilities by Severity**

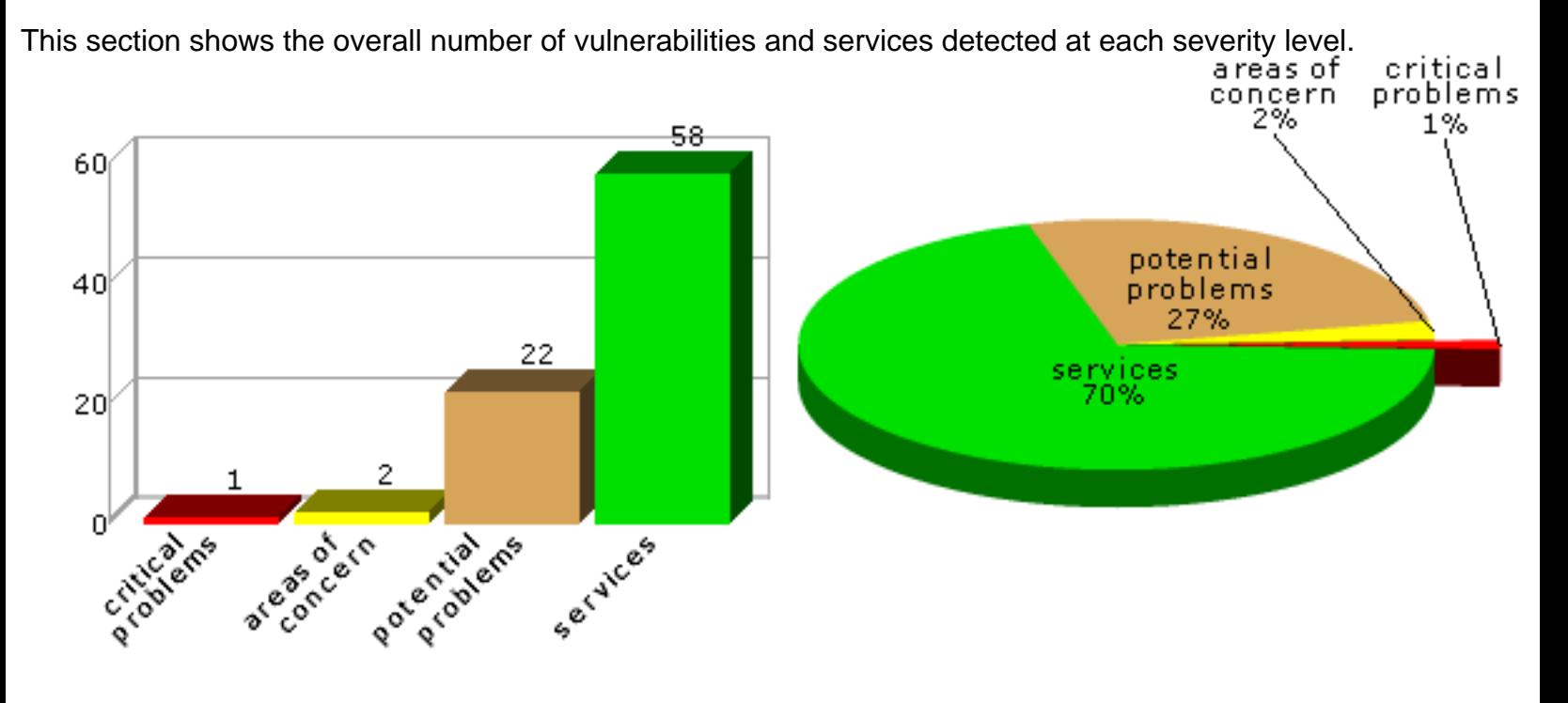

#### **3.2 Hosts by Severity**

This section shows the overall number of hosts detected at each severity level. The severity level of a host is defined as the highest vulnerability severity level detected on that host.

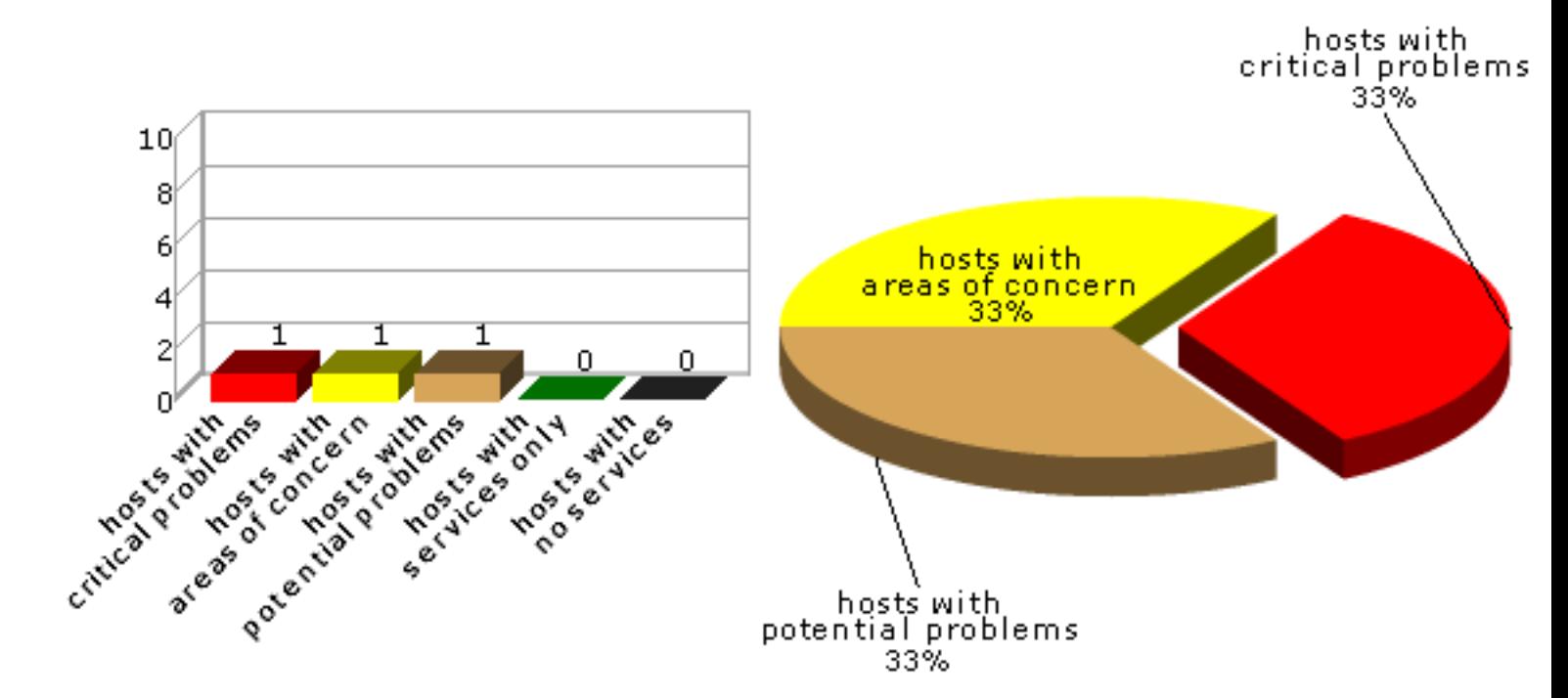

2

# **3.3 Vulnerabilities by Class**

This section shows the number of vulnerabilities detected in each vulnerability class.

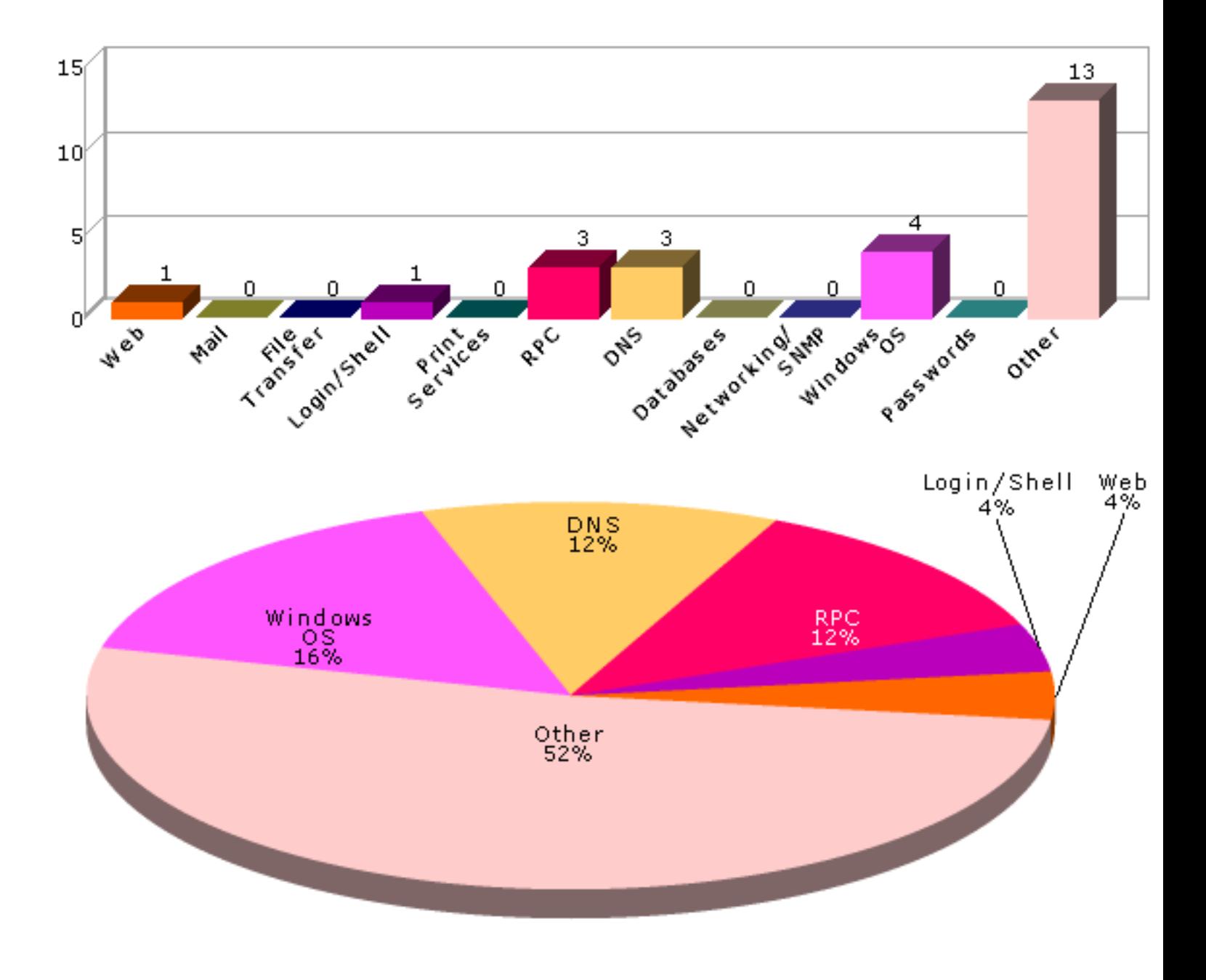

# **4 Overview**

The following tables present an overview of the hosts discovered on the network and the vulnerabilities contained therein.

# **4.1 Host List**

This table presents an overview of the hosts discovered on the network.

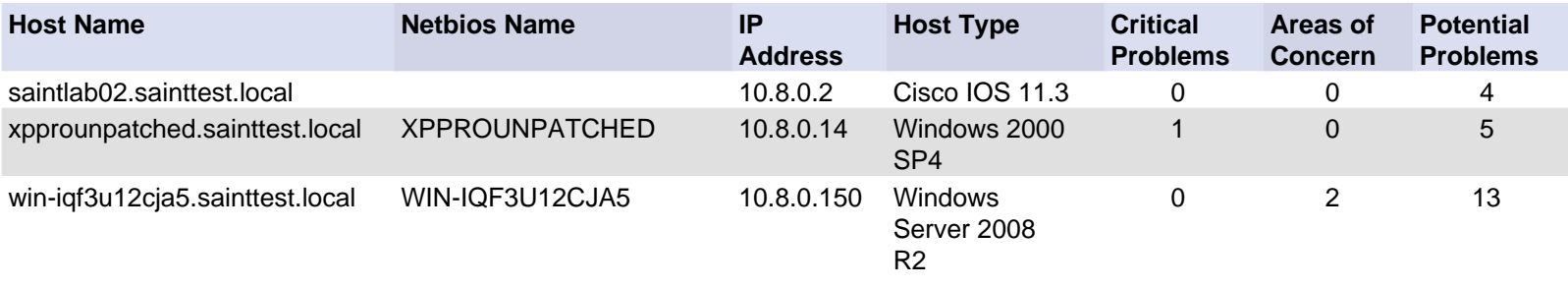

# **4.2 Vulnerability List**

This table presents an overview of the vulnerabilities detected on the network.

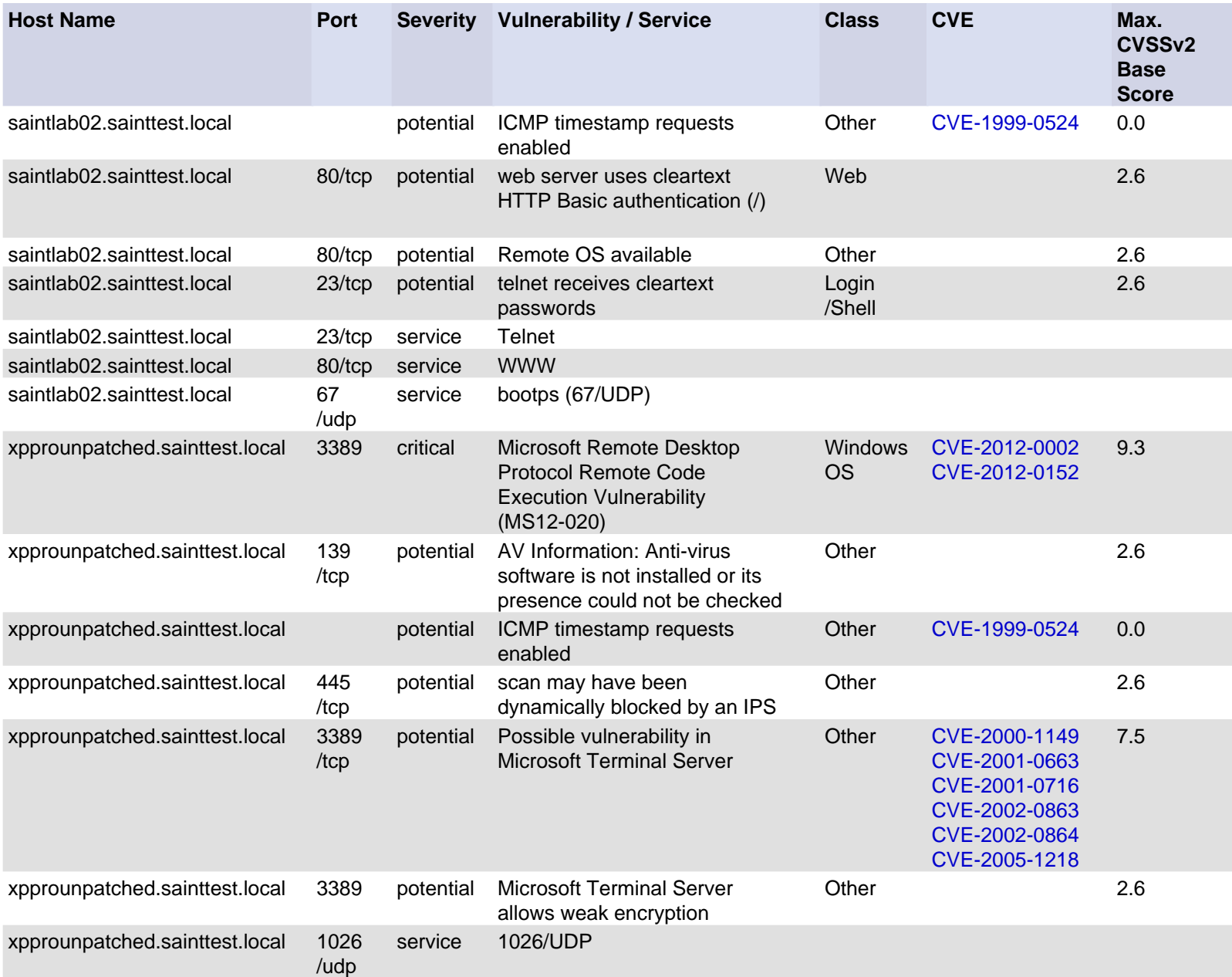

![](_page_4_Picture_474.jpeg)

![](_page_5_Picture_406.jpeg)

![](_page_6_Picture_422.jpeg)

![](_page_7_Picture_303.jpeg)

# **5 Details**

The following sections provide details on the specific vulnerabilities detected on each host.

#### **5.1 saintlab02.sainttest.local**

**IP Address:** 10.8.0.2 **Host type:** Cisco IOS 11.3 **Scan time:** Dec 14 13:08:47 2015

#### **ICMP timestamp requests enabled**

**Severity:** Potential Problem **CVE:** CVE-1999-0524

#### **Impact**

A remote attacker could obtain sensitive information about the network.

# **Resolution**

Configure the system or firewall not to allow ICMP timestamp requests (message type 13) or ICMP netmask requests (message type 17). Instructions for doing this on specific platforms are as follows:

# **Windows:**

Block these message types using the Windows firewall as described i[n Microsoft TechNet.](http://technet2.microsoft.com/WindowsServer/en/library/3181ab4c-d851-495e-99a6-332bb7fb26ec1033.mspx?mfr=true) 

# **Linux:**

Use ipchains or iptables to filter ICMP netmask requests using the command:

ipchains -A input -p icmp --icmp-type address-mask-request -j DROP

Use ipchains or iptables to filter ICMP timestamp requests using the commands:

ipchains -A input -p icmp --icmp-type timestamp-request -j DROP ipchains -A output -p icmp --icmp-type timestamp-reply -j DROP

To ensure that this change persists after the system reboots, put the above command into the system's boot-up script (typically **/etc/rc.local**).

#### **Cisco:**

Block ICMP message types 13 and 17 as follows:

deny icmp any any 13 deny icmp any any 17

### **Where can I read more about this?**

For more information about ICMP, see [RFC792.](http://www.rfc.net/rfc792.html) 

### **Technical Details**

Service: icmp timestamp=807b4296

#### **web server uses cleartext HTTP Basic authentication (/)**

**Severity:** Potential Problem

#### **Impact**

Poor authentication practices may leave the web application vulnerable to authentication attacks.

#### **Resolution**

To use HTML form-based authentication more securely in web applications, do the following:

- Remove the **value** attribute from the **INPUT** tag corresponding to the password field.
- Submit all forms to an SSL-enabled (https) service using the form's **action** attribute.
- Place all protected web directories on an SSL-enabled (*https*) service.
- Use the **autocomplete="off"** attribute in the **INPUT** tag corresponding to the password field.
- Use the **POST** method to submit forms containing passwords.

#### **Where can I read more about this?**

Additional information on the INPUT element is in the HTML 4.01 Specification, [Section 17.4.](http://www.w3.org/TR/1999/REC-html401-19991224/interact/forms.html#h-17.4) 

For more information on HTTPS, see [whatis.com.](http://searchsoftwarequality.techtarget.com/sDefinition/0,,sid92_gci214006,00.html) 

For more information on the autocomplete feature in HTML, see [HTML Code Tutorial.](http://www.htmlcodetutorial.com/forms/_INPUT_AUTOCOMPLETE.html) 

# **Technical Details**

### **Remote OS available**

#### **Severity:** Potential Problem

#### **Impact**

The ability to detect which operating system is running on a machine enables attackers to be more accurate in attacks.

### **Resolution**

Including the operating system in service banners is usually unnecessary. Therefore, change the banners of the services which are running on accessible ports. This can be done by disabling unneeded services, modifying the banner in a service's source code or configuration file if possible, or using TCP wrappers to modify the banner as described in th[e Red Hat Knowledgebase.](http://kbase.redhat.com/faq/FAQ_44_971.shtm) 

#### **Where can I read more about this?**

An example of ways to remove the Remote OS and other information is at my digital life.

#### **Technical Details**

Service: http Received: Server: cisco-IOS

#### **telnet receives cleartext passwords**

**Severity:** Potential Problem

#### **Impact**

Passwords could be stolen if an attacker is able to capture network traffic to and from the telnet server.

#### **Resolution**

Disable the telnet service and use a more secure protocol such as SSH to access the computer remotely. If telnet cannot be disabled, restrict access using iptables or TCP Wrappers such that only addresses on a local, trusted network can connect.

#### **Where can I read more about this?**

For more information, se[e Protocols - The Problem With Cleartext.](http://www.adeptus-mechanicus.com/codex/encprot/encprot.php) 

# **Technical Details**

Service: telnet telnet service is enabled

# **Telnet**

**Severity:** Service

### **Technical Details**

#### **WWW**

**Severity:** Service

#### **Technical Details**

HTTP/1.1 401 Unauthorized Date: Mon, 19 Jul 1993 02:09:38 GMT Server: cisco-IOS Accept-Ranges: none WWW-Authenticate: Basic realm="level\_15\_access" 401

# **bootps (67/UDP)**

**Severity:** Service

**Technical Details**

#### **5.2 xpprounpatched.sainttest.local**

**IP Address:** 10.8.0.14 **Host type:** Windows 2000 SP4

**Scan time:** Dec 14 13:08:47 2015 **Netbios Name:** XPPROUNPATCHED

![](_page_10_Picture_189.jpeg)

#### **Impact**

The absence of critical updates leads to the potential for denial of service or unauthorized access by attackers or malicious web sites.

#### **The Problems and Resolutions**

One or more of the following security updates is not installed on the target system. The resolution is to install the needed updates. This can be done either by following the links in the table, or by visiting the [Windows](http://windowsupdate.microsoft.com) [Update s](http://windowsupdate.microsoft.com)ervice which will automatically determine which updates are needed for your system and help you install them. It is a good idea to make a backup of the system before installing an update, especially for service packs. After the system has been brought up to date, check Microsoft's web site regularly for new critical updates.

Note: The links below apply to the standard editions of Windows operating systems. If you are using a Terminal Server edition, a 64-bit edition, or a non-Intel edition which is not listed, consult the corresponding Microsoft Security Bulletins for patch information.

![](_page_10_Picture_190.jpeg)

the target system, then install programs; view, change, or delete data; or create new accounts with full user rights. [\(CVE](http://cve.mitre.org) [2012-0002,](http://cve.mitre.org/cgi-bin/cvename.cgi?name=CVE-2012-0002) [CVE](http://cve.mitre.org) [2012-0152\)](http://cve.mitre.org/cgi-bin/cvename.cgi?name=CVE-2012-0152)

**2003:** [32-bit,](http://www.microsoft.com/downloads/details.aspx?familyid=b69b4b9b-c0a1-4c1e-b081-8529eaf1536a) [64-bit,](http://www.microsoft.com/downloads/details.aspx?familyid=8081e67f-288c-4714-bff8-e0ff9777692f) [Itanium](http://www.microsoft.com/downloads/details.aspx?familyid=521baa02-5d7a-4cba-8a1a-2af1b6e4cbe4) **Vista:** [32-bit,](http://www.microsoft.com/downloads/details.aspx?familyid=39abdf7b-ea9d-4b95-a28d-4140374d531d) [64-bit](http://www.microsoft.com/downloads/details.aspx?familyid=e5970daf-4440-42fa-8efc-e6190c6a22aa) **2008:** [32-bit,](http://www.microsoft.com/downloads/details.aspx?familyid=fef2c1d7-2004-43d7-aa49-673c6f374670) [64-bit,](http://www.microsoft.com/downloads/details.aspx?familyid=4ffae13f-3432-4849-a2da-a76f96d7ceb3) [Itanium](http://www.microsoft.com/downloads/details.aspx?familyid=67581250-50fd-4f4c-a3cc-45ce2662b0c3) **2008 R2:** [64-bit\(1\)](http://www.microsoft.com/downloads/details.aspx?familyid=7c1774cc-e00c-47f3-97a2-bc90de857793)[, 64-bit\(2\)](http://www.microsoft.com/downloads/details.aspx?familyid=7ec21f41-1673-4592-b45c-6438ad57e08c), [Itanium\(1\)](http://www.microsoft.com/downloads/details.aspx?familyid=6a07f99c-8ab4-4e44-8d48-6ac787dd2b51), [Itanium\(2\)](http://www.microsoft.com/downloads/details.aspx?familyid=469aa1f6-ed89-4649-8736-eaa5e2ad44ee) **Win 7:** [32-bit\(1\),](http://www.microsoft.com/downloads/details.aspx?familyid=16b0195c-84d3-4c08-8b98-ff2c80d144e1) [32-bit\(2](http://www.microsoft.com/downloads/details.aspx?familyid=3a6c7fdf-105a-4886-ad52-c892f37e32d1)[\), 64-bit\(1](http://www.microsoft.com/downloads/details.aspx?familyid=40b62d08-d2a2-4900-b01c-46fc761973d0)), [64-bit\(2\)](http://www.microsoft.com/downloads/details.aspx?familyid=1bbe7cda-4bee-4d65-8127-3c13624a1168)

#### **Where can I read more about this?**

For more information on critical updates, see the Windows critical update pages which are available fo[r](http://www.microsoft.com/windows/windows-xp/default.aspx)  [Windows XP,](http://www.microsoft.com/windows/windows-xp/default.aspx) [Windows Vista,](http://www.microsoft.com/windows/windows-vista/) [Windows Server 2003,](https://technet.microsoft.com/library/cc706993) [Windows 7,](http://windows.microsoft.com/en-US/windows7/products/home) [Windows Server 2008 and Windows](https://technet.microsoft.com/en-us/library/dd349801%28v=ws.10%29.aspx) [Server 2008 R2,](https://technet.microsoft.com/en-us/library/dd349801%28v=ws.10%29.aspx) [Windows 8.1,](http://technet.microsoft.com/en-us/windows/hh771457) [Windows 10, a](https://technet.microsoft.com/en-us/windows/windows10.aspx)nd [Windows Server 2012 and Windows Server 2012 R2.](https://technet.microsoft.com/en-us/library/hh801901.aspx) 

### **Technical Details**

Service: 3389 rdp server allows connect to unfreed channels. No error code at byte eight.

# **AV Information: Anti-virus software is not installed or its presence could not be checked**

**Severity:** Potential Problem

#### **Impact**

The system may be susceptible to viruses, worms, and other types of malware.

# **Resolution**

Install and enable anti-virus software. Turn on automatic updates and periodic scans. Enable logging.

If an anti-virus server or manager is present, make sure that all clients can communicate with it so that the client is as up to date as possible and can send crucial information to the master installation.

If more information is needed about the anti-virus software running on the network and a server or manager is present, it is a good place to look for information about the anti-virus clients.

If more than one instance of anti-virus software is installed on a system, remove all but one. Multiple anti-virus programs may interfere with each other and cause the system to run poorly.

#### **Where can I read more about this?**

For additional information about viruses and anti-virus products, se[e Virus Bulletin.](http://www.virusbtn.com) 

# **Technical Details**

Service: netbios no registry access

#### **ICMP timestamp requests enabled**

**Severity:** Potential Problem **CVE:** CVE-1999-0524

#### **Impact**

A remote attacker could obtain sensitive information about the network.

# **Resolution**

Configure the system or firewall not to allow ICMP timestamp requests (message type 13) or ICMP netmask requests (message type 17). Instructions for doing this on specific platforms are as follows:

#### **Windows:**

Block these message types using the Windows firewall as described i[n Microsoft TechNet.](http://technet2.microsoft.com/WindowsServer/en/library/3181ab4c-d851-495e-99a6-332bb7fb26ec1033.mspx?mfr=true) 

#### **Linux:**

Use ipchains or iptables to filter ICMP netmask requests using the command:

ipchains -A input -p icmp --icmp-type address-mask-request -j DROP

Use ipchains or iptables to filter ICMP timestamp requests using the commands:

ipchains -A input -p icmp --icmp-type timestamp-request -j DROP ipchains -A output -p icmp --icmp-type timestamp-reply -j DROP

To ensure that this change persists after the system reboots, put the above command into the system's boot-up script (typically **/etc/rc.local**).

#### **Cisco:**

Block ICMP message types 13 and 17 as follows:

deny icmp any any 13 deny icmp any any 17

#### **Where can I read more about this?**

For more information about ICMP, see [RFC792.](http://www.rfc.net/rfc792.html) 

# **Technical Details**

Service: icmp timestamp=ef09db03

# **scan may have been dynamically blocked by an IPS**

**Severity:** Potential Problem

# **Impact**

The scan results may be inconclusive.

# **Resolution**

Temporarily disable the Intrusion Prevention System or configure an exception for the scanner's IP address before starting the scan.

# **Where can I read more about this?**

See pages 14-15 of the [PCI DSS ASV Program Guide for m](https://www.pcisecuritystandards.org/documents/ASV_Program_Guide_v2.pdf)ore information on handling interference from an IPS during compliance scanning.

#### **Technical Details**

Service: 445:TCP port became closed during scan

# **Possible vulnerability in Microsoft Terminal Server**

**Severity:** Potential Problem **CVE:** CVE-2000-1149 CVE-2001-0663 CVE-2001-0716 CVE-2002-0863 CVE-2002-0864 CVE-2005-1218

#### **Impact**

Vulnerabilities in Microsoft Windows Terminal Server and Remote Desktop could allow a remote attacker to execute arbitrary code or crash the server, or could allow an attacker who is able to capture network traffic to decrypt sessions.

#### **Resolution**

There is no fix available to protect against the man-in-the-middle attack. Therefore, Terminal Services should only be used on trusted networks.

For Windows NT 4.0 Terminal Server Edition, apply the patches referenced in Microsoft Security Bulletins [00-087 a](http://www.microsoft.com/technet/security/bulletin/ms00-087.mspx)n[d 01-052.](http://www.microsoft.com/technet/security/bulletin/ms01-052.mspx) There is no fix available for the denial of service vulnerability on Windows NT.

For Windows 2000, apply the patches referenced in Microsoft Security Bulletins [01-052,](http://www.microsoft.com/technet/security/bulletin/ms01-052.mspx) [02-051, a](http://www.microsoft.com/technet/security/bulletin/ms02-051.mspx)nd [05-041.](http://www.microsoft.com/technet/security/bulletin/ms05-041.mspx) 

For Windows XP, apply the patches referenced in Microsoft Security Bulletins [02-051 an](http://www.microsoft.com/technet/security/bulletin/ms02-051.mspx)d [05-041.](http://www.microsoft.com/technet/security/bulletin/ms05-041.mspx) 

For Windows Server 2003, apply the patch referenced in Microsoft Security Bulletin [05-041.](http://www.microsoft.com/technet/security/bulletin/ms05-041.mspx) 

For Citrix MetaFrame, download a hotfix from the [Citrix Solution Knowledge Base, un](http://knowledgebase.citrix.com)der Hotfixes.

It is also a good idea to filter TCP port 3389 at the firewall or router, such that only connections from legitimate users will be accepted.

#### **Where can I read more about this?**

For more information, see Microsoft Security Bulletin[s 00-087,](http://www.microsoft.com/technet/security/bulletin/ms00-087.mspx) [01-052,](http://www.microsoft.com/technet/security/bulletin/ms01-052.mspx) [02-051, a](http://www.microsoft.com/technet/security/bulletin/ms02-051.mspx)nd [05-041, a](http://www.microsoft.com/technet/security/bulletin/ms05-041.mspx)nd [Bugtraq.](http://archives.neohapsis.com/archives/bugtraq/2003-04/0035.html) 

For more information on the Citrix MetaFrame vulnerability, see the [Bugtraq ID 3440.](http://www.securityfocus.com/bid/3440) 

#### **Technical Details**

Service: ms-wbt-server

#### **Microsoft Terminal Server allows weak encryption**

**Severity:** Potential Problem

#### **Impact**

An attacker who is able to monitor the network between the client and server could decrypt the desktop session.

#### **Resolution**

From the Terminal Services Configuration application, change the Encryption Level setting in the connection's properties to High. This will require clients to use the maximum key strength.

#### **Where can I read more about this?**

For more information on securing remote desktop sessions, se[e Microsoft Article ID 816594.](http://support.microsoft.com/kb/816594) 

#### **Technical Details**

Service: 3389 ENCRYPTION\_LEVEL\_CLIENT\_COMPATIBLE

#### **1026/UDP**

**Severity:** Service

#### **Technical Details**

#### **SMB**

**Severity:** Service

#### **Technical Details**

\131\000\000\001\143

#### **WWW**

**Severity:** Service

#### **Technical Details**

HTTP/1.1 400 Bad Request Content-Type: text/html Server: Microsoft-HTTPAPI/1.0 Date: Mon, 14 Dec 2015 17:51:38 GMT Connection: close Content-Length: 39 <h1>Bad Request

# **blackjack (1025/UDP)**

**Severity:** Service

![](_page_15_Picture_107.jpeg)

![](_page_15_Picture_108.jpeg)

#### **stt (1607/UDP)**

**Severity:** Service

# **Technical Details**

#### **5.3 win-iqf3u12cja5.sainttest.local**

**IP Address:** 10.8.0.150 **Host type:** Windows Server 2008 R2 **Scan time:** Dec 14 13:08:47 2015 **Netbios Name:** WIN-IQF3U12CJA5

#### **DNS server allows zone transfers**

**Severity:** Area of Concern **CVE:** CVE-1999-0532

#### **Impact**

Attackers could collect information about the domain.

### **Resolution**

Configure the primary DNS server to allow zone transfers only from secondary DNS servers. In BIND, this can be done in an **allow-transfer** block in the **options** section of the **named.conf** file.

### **Where can I read more about this?**

Information on DNS zone transfers can be found [here.](http://support.microsoft.com/kb/164017) 

Information on securing DNS can be found [here.](http://www.tfug.org/helpdesk/security/bind.html) 

# **Technical Details**

Service: dns

Received:

; <<>> DiG 9.8.1-P1 <<>> @win-iqf3u12cja5.sainttest.local SAINTTEST.local axfr ; (1 server found)

;; global options: +cmd

SAINTTEST.local.\x093600\x09IN\x09SOA\x09win-iqf3u12cja5.SAINTTEST.local.

hostmaster.SAINTTEST.local. 4888 900 600 86400 3600

SAINTTEST.local.\x09600\x09IN\x09A\x0910.8.0.150

SAINTTEST.local.\x093600\x09IN\x09NS\x09win-iqf3u12cja5.SAINTTEST.local.

\_gc.\_tcp.Default-First-Site-Name.\_sites.SAINTTEST.local. 600 IN\x09SRV 0 100 3268 win-iqf3u12cja5.sainttest.local.

\_kerberos.\_tcp.Default-First-Site-Name.\_sites.SAINTTEST.local. 600 IN SRV 0 100 88 win-iqf3u12cja5.sainttest.local.

\_ldap.\_tcp.Default-First-Site-Name.\_sites.SAINTTEST.local. 600 IN SRV 0 100 389 win-iqf3u12cja5.sainttest.local.

\_gc.\_tcp.SAINTTEST.local. 600\x09IN\x09SRV\x090 100 3268 win-iqf3u12cja5.sainttest.local. \_kerberos.\_tcp.SAINTTEST.local.\x09600 IN\x09SRV\x090 100 88 win-iqf3u12cja5.sainttest.local. \_kpasswd.\_tcp.SAINTTEST.local. 600 IN\x09SRV\x090 100 464 win-iqf3u12cja5.sainttest.local. \_ldap.\_tcp.SAINTTEST.local. 600\x09IN\x09SRV\x090 100 389 win-iqf3u12cja5.sainttest.local.

#### **NFS export list disclosure**

**Severity:** Area of Concern

#### **Impact**

A remote attacker could view the list of exported file systems, which may contain sensitive information about the target's file system and trusted hosts.

# **Resolution**

Disable the NFS service if it is not needed. If it is needed, block access to the mountd service at the firewall.

# **Where can I read more about this?**

Se[e Wikipedia](http://en.wikipedia.org/wiki/Network_File_System_(protocol)) for more information about NFS.

# **Technical Details**

Service: 1048:TCP Sent: /sbin/showmount -e win-iqf3u12cja5.sainttest.local Received: Export list for win-iqf3u12cja5.sainttest.local:

# **Possible buffer overflow in Active Directory**

**Severity:** Potential Problem

# **Impact**

A remote attacker could crash the Active Directory service and force a reboot of the server. It may also be possible to execute commands on the server.

# **Resolution**

Install the patches referenced i[n Microsoft Security Bulletin 15-096.](https://technet.microsoft.com/library/security/ms15-096) 

# **Where can I read more about this?**

For more information, see Microsoft Security Bulletin[s 07-039,](http://www.microsoft.com/technet/security/bulletin/ms07-039.mspx) [08-003,](http://www.microsoft.com/technet/security/bulletin/ms08-003.mspx) [08-035,](http://www.microsoft.com/technet/security/bulletin/ms08-035.mspx) [08-060,](http://www.microsoft.com/technet/security/bulletin/ms08-060.mspx) [09-018,](http://www.microsoft.com/technet/security/bulletin/ms09-018.mspx) [09-066, a](http://www.microsoft.com/technet/security/bulletin/ms09-066.mspx)nd [15-096.](https://technet.microsoft.com/library/security/ms15-096) 

# **Technical Details**

# Service: ldap

# **AV Information: Anti-virus software is not installed or its presence could not be checked**

**Severity:** Potential Problem

# **Impact**

The system may be susceptible to viruses, worms, and other types of malware.

# **Resolution**

Install and enable anti-virus software. Turn on automatic updates and periodic scans. Enable logging.

If an anti-virus server or manager is present, make sure that all clients can communicate with it so that the client is as up to date as possible and can send crucial information to the master installation.

If more information is needed about the anti-virus software running on the network and a server or manager is present, it is a good place to look for information about the anti-virus clients.

If more than one instance of anti-virus software is installed on a system, remove all but one. Multiple anti-virus programs may interfere with each other and cause the system to run poorly.

#### **Where can I read more about this?**

For additional information about viruses and anti-virus products, se[e Virus Bulletin.](http://www.virusbtn.com) 

### **Technical Details**

Service: netbios no registry access

#### **DNS server allows recursive queries**

**Severity:** Potential Problem

#### **Impact**

Allowing recursive queries may make the DNS server more susceptible to denial-of-service and cache poisoning attacks.

# **Resolution**

Disable recursive queries on the DNS server.

For Windows DNS servers, this can be done by checking Disable Recursion from Start -> Control Panel -> Administrative Tools -> DNS -> Properties -> Advanced -> Server Options.

For BIND DNS servers, add the following line to the options section of the **named.conf** file:

recursion no;

#### **Where can I read more about this?**

For more information about the risks of recursive queries, see the [Go Daddy Help Center.](http://help.godaddy.com/topic/149/article/1184) 

#### **Technical Details**

Service: domain Recursion Available flag = 1

![](_page_18_Picture_133.jpeg)

# **Impact**

A remote attacker could obtain sensitive information about the network.

#### **Resolution**

Configure the system or firewall not to allow ICMP timestamp requests (message type 13) or ICMP netmask requests (message type 17). Instructions for doing this on specific platforms are as follows:

#### **Windows:**

Block these message types using the Windows firewall as described i[n Microsoft TechNet.](http://technet2.microsoft.com/WindowsServer/en/library/3181ab4c-d851-495e-99a6-332bb7fb26ec1033.mspx?mfr=true) 

**Linux:**

Use ipchains or iptables to filter ICMP netmask requests using the command:

ipchains -A input -p icmp --icmp-type address-mask-request -j DROP

Use ipchains or iptables to filter ICMP timestamp requests using the commands:

```
ipchains -A input -p icmp --icmp-type timestamp-request -j DROP
ipchains -A output -p icmp --icmp-type timestamp-reply -j DROP
```
To ensure that this change persists after the system reboots, put the above command into the system's boot-up script (typically **/etc/rc.local**).

#### **Cisco:**

Block ICMP message types 13 and 17 as follows:

deny icmp any any 13 deny icmp any any 17

#### **Where can I read more about this?**

For more information about ICMP, see [RFC792.](http://www.rfc.net/rfc792.html) 

#### **Technical Details**

Service: icmp timestamp=d013e603

#### **Is your LDAP secure?**

**Severity:** Potential Problem

#### **Impact**

If an application uses a vulnerable implementation of LDAP, an attacker could cause a denial of service or execute arbitrary commands.

#### **Resolution**

Se[e CERT Advisory 2001-18 fo](http://www.cert.org/advisories/CA-2001-18.html)r information on obtaining a patch for your application. OpenLDAP 2.x users may also need to fix a separate set of vulnerabilities which were reported in [SuSE Security Announcement](http://www.suse.com/de/security/2002_047_openldap2.html) [2002:047.](http://www.suse.com/de/security/2002_047_openldap2.html) Consult your vendor for a fix.

If a patch is not available, then ports 389 and 636, TCP and UDP, should be blocked at the network perimeter until a patch can be applied.

# **Where can I read more about this?**

For more information, se[e CERT Advisory 2001-18 an](http://www.cert.org/advisories/CA-2001-18.html)d [SuSE Security Announcement 2002:047.](http://www.suse.com/de/security/2002_047_openldap2.html) 

# **Technical Details**

Service: ldap

# **Windows null session domain SID disclosure**

**Severity:** Potential Problem **CVE:** CVE-2000-1200

# **Impact**

A remote attacker could gain a list of shared resources or user names on the system.

# **Resolution**

Mitigating this vulnerability will require editing the registry. The **regedt32** command can be used for this purpose. Keep in mind that erroneous changes to the registry could leave the system in an unstable and unbootable state, so use due caution and have a working system backup and repair disk before editing the registry.

The privileges of null sessions can be limited by changing the following registry value:

Hive: **HKEY\_LOCAL\_MACHINE** Key: **SYSTEM/CurrentControlSet/Control/LSA** Value: **RestrictAnonymous** Type: **REG\_DWORD**

Setting this value to **1** will partially limit the amount of information which is available through a null session, but will still allow access to some sensitive information, including the user account list. On Windows 2000 and XP, this value can also be set to **2** for greater protection. However, a value of **2** could also disable some critical Windows networking functions, so this setting is recommended only for Internet servers, and should be thoroughly tested.

Windows XP and later also support a registry value called **RestrictAnonymousSAM**, which, if set to **1**, prevents enumeration of accounts using a null session.

In addition to the above changes, it is also advisable to block access to the NetBIOS ports at the firewall or gateway router. There is usually no reason why a user outside the local network would have a legitimate need for NetBIOS access. NetBIOS runs on ports 135, 137, 138, and 139 (TCP and UDP).

# **Where can I read more about this?**

For more information about using the **RestrictAnonymous** registry value to limit the privileges of null sessions, see Microsoft Knowledge Base article[s Q143474 a](http://support.microsoft.com/default.aspx?scid=kb;en-us;Q143474)n[d Q246261.](http://support.microsoft.com/default.aspx?scid=kb;en-us;Q246261) 

# **Technical Details**

# **Windows null session host SID disclosure**

**Severity:** Potential Problem

#### **Impact**

A remote attacker could gain a list of shared resources or user names on the system.

### **Resolution**

Mitigating this vulnerability will require editing the registry. The **regedt32** command can be used for this purpose. Keep in mind that erroneous changes to the registry could leave the system in an unstable and unbootable state, so use due caution and have a working system backup and repair disk before editing the registry.

The privileges of null sessions can be limited by changing the following registry value:

Hive: **HKEY\_LOCAL\_MACHINE** Key: **SYSTEM/CurrentControlSet/Control/LSA** Value: **RestrictAnonymous** Type: **REG\_DWORD**

Setting this value to **1** will partially limit the amount of information which is available through a null session, but will still allow access to some sensitive information, including the user account list. On Windows 2000 and XP, this value can also be set to **2** for greater protection. However, a value of **2** could also disable some critical Windows networking functions, so this setting is recommended only for Internet servers, and should be thoroughly tested.

Windows XP and later also support a registry value called **RestrictAnonymousSAM**, which, if set to **1**, prevents enumeration of accounts using a null session.

In addition to the above changes, it is also advisable to block access to the NetBIOS ports at the firewall or gateway router. There is usually no reason why a user outside the local network would have a legitimate need for NetBIOS access. NetBIOS runs on ports 135, 137, 138, and 139 (TCP and UDP).

# **Where can I read more about this?**

For more information about using the **RestrictAnonymous** registry value to limit the privileges of null sessions, see Microsoft Knowledge Base article[s Q143474 a](http://support.microsoft.com/default.aspx?scid=kb;en-us;Q143474)n[d Q246261.](http://support.microsoft.com/default.aspx?scid=kb;en-us;Q246261) 

# **Technical Details**

Service: netbios-ssn Host SID = S-1-5-21-1092970315-2611599247-3581362680

# **Microsoft Terminal Server allows weak encryption**

**Severity:** Potential Problem

#### **Impact**

An attacker who is able to monitor the network between the client and server could decrypt the desktop session.

# **Resolution**

From the Terminal Services Configuration application, change the Encryption Level setting in the connection's properties to High. This will require clients to use the maximum key strength.

### **Where can I read more about this?**

For more information on securing remote desktop sessions, se[e Microsoft Article ID 816594.](http://support.microsoft.com/kb/816594) 

# **Technical Details**

Service: 3389 ENCRYPTION\_LEVEL\_CLIENT\_COMPATIBLE

![](_page_22_Picture_191.jpeg)

#### **Impact**

Several vulnerabilities in **statd** permit attackers to gain root privileges. They can be exploited by local users. They can also be exploited remotely without the intruder requiring a valid local account if **statd** is accessible via the network.

#### **Resolution**

One resolution to this vulnerability is to install vendor patches as they become available. For the format string bug, SUSE users should obtain the **nfs-utils** and package, version 0.1.9.1 or higher, from their vendor. For the String parsing error bug, Linux users should obtain the **nfs-utils** or **knfsdi** or **linuxnfs** packages, more detail information, please refer t[o SUSE Security Announcement w](http://www.novell.com/linux/security/advisories/suse_security_announce_58.html)eb site. For the **SM\_MON** buffer overflow, UnixWare users should obtain th[e patch.](ftp://ftp.sco.com/pub/security/unixware/sr848098/) 

Also, if **NFS** is not being used, there is no need to run **statd** and it can be disabled. The **statd** (or **rpc.statd**) program is often started in the system initialization scripts (such as /etc/rc\* or /etc/rc\*.d/\*). If you do not require **statd** it should be commented out from the initialization scripts. In addition, any currently running **statd** processes should be identified using **ps(1)** and then terminated using **kill(1)**.

#### **Where can I read more about this?**

More information about the **statd/automountd** vulnerability is available in [CERT Advisory 1999-05. Yo](http://www.cert.org/advisories/CA-1999-05.html)u may read more about the **statd** buffer overflow in [CERT Advisory 1997-26. Th](http://www.cert.org/advisories/CA-1997-26.html)e String parsing error vulnerability detail information can be found i[n CVE Details. T](http://www.cvedetails.com/cve/CVE-2000-0800/)he format string vulnerability was discussed in vendor bulletins fro[m Red Hat,](http://archives.neohapsis.com/archives/bugtraq/2000-07/0305.html) [Debian,](http://archives.neohapsis.com/archives/vendor/2000-q3/0009.html) [Mandrake,](http://archives.neohapsis.com/archives/bugtraq/2000-07/0260.html) [Trustix, a](http://archives.neohapsis.com/archives/bugtraq/2000-07/0236.html)nd [Conectiva, as](http://archives.neohapsis.com/archives/bugtraq/2000-07/0230.html) well as [CERT Advisory](http://www.cert.org/advisories/CA-2000-17.html) [2000.17.](http://www.cert.org/advisories/CA-2000-17.html) The **SM\_MON** buffer overflow was announced in [Caldera Security Advisory 2001-SCO.6. Th](ftp://ftp.sco.com/pub/security/unixware/sr848098/sr848098.txt)e file creation and removal vulnerability was discussed i[n CERT Advisory 1996-09.](http://www.cert.org/advisories/CA-1996-09.html) 

# **Technical Details**

#### **The sunrpc portmapper service is running**

**Severity:** Potential Problem **CVE:** CVE-1999-0632

#### **Impact**

The sunrpc portmapper service is an unsecured protocol that tells clients which port corresponds to each RPC service. Access to port 111 allows the calling client to query and identify the ports where the needed server is running.

#### **Resolution**

Disable all unnecessary RPC services, which are typically enabled in /etc/inetd.conf and in the system boot scripts, /etc/rc\*, and to block high numbered ports at the network perimeter except for those which are needed.

#### **Where can I read more about this?**

More information can be obtained in[, NVD for CVE-1999-0632.](http://web.nvd.nist.gov/view/vuln/detail?vulnId=CVE-1999-0632) 

#### **Technical Details**

Service: sunrpc port 111/tcp is open

![](_page_23_Picture_153.jpeg)

#### **Impact**

If an affected service is running, a remote attacker could execute arbitrary commands with root privileges.

#### **Resolution**

See CERT Advisories [2002-25 an](http://www.cert.org/advisories/CA-2002-25.html)d [2003-10 for](http://www.cert.org/advisories/CA-2003-10.html) patch or upgrade information from your vendor. Note that it will be necessary to recompile statically linked applications after installing the patch or upgrade.

It would also be advisable to disable all unnecessary RPC services, which are typically enabled in **/etc /inetd.conf** and in the system boot scripts, **/etc/rc\***, and to block high numbered ports at the network perimeter except for those which are needed. Of particular importance are **rpc.cmsd**, **dmispd**, and **kadmind**, which are known to be exploitable and should be disabled or blocked.

#### **Where can I read more about this?**

These vulnerabilities were reported in CERT Advisories [2002-25 an](http://www.cert.org/advisories/CA-2002-25.html)d [2003-10.](http://www.cert.org/advisories/CA-2003-10.html) 

# **Technical Details**

Service: sunrpc

#### **Impact**

A remote attacker could possibly determine the amount of time since the computer was last booted.

# **Resolution**

TCP timestamps are generally only useful for testing, and support for them should be disabled if not needed.

To disable TCP timestamps on Linux, add the following line to the **/etc/sysctl.conf** file:

 $net.ipv4.tcp$  timestamps = 0

To disable TCP timestamps on Windows, set the following registry value:

Key: HKEY\_LOCAL\_MACHINE\System\CurrentControlSet\Services\Tcpip\Parameters Value: Tcp1323Opts Data: 0 or 1

To disable TCP timestamps on Cisco, use the following command:

no ip tcp timestamp

### **Where can I read more about this?**

More information on TCP timestamps and round-trip time measurement is available in [RFC1323 an](http://rfc.net/rfc1323.html)d [Microsoft](http://support.microsoft.com/kb/224829) [Article 224829.](http://support.microsoft.com/kb/224829) 

#### **Technical Details**

Service: iad1 timestamp=43287649; uptime guess=5d 1h 27m 28s

![](_page_24_Picture_144.jpeg)

**Severity:** Potential Problem **CVE:** CVE-2007-1748

#### **Impact**

The Windows DNS Server has a vulnerability that allows for remote code execution.

# **Resolution**

Apply the patch referenced in [Microsoft Security Bulletin 15-127.](https://technet.microsoft.com/library/security/MS15-127) 

Windows Server 2008 and Windows Server 2008 R2 users should apply the patch referenced in [Microsoft](http://www.microsoft.com/technet/security/bulletin/ms09-008.mspx) [Security Bulletin 09-008.](http://www.microsoft.com/technet/security/bulletin/ms09-008.mspx) 

For the management interface buffer overflow, remote management over RPC can be disabled by setting the value of RpcProtocol in HKEY\_LOCAL\_MACHINE\SYSTEM\CurrentControlSet\Services\DNS\Parameters to 4. Setting this

value to 0 will disable all DNS RPC functionality and will protect against both local and remote attempts to exploit the vulnerability.

### **Where can I read more about this?**

For more information on specific vulnerabilities, see Microsoft Security Bulletin[s 07-029](http://www.microsoft.com/technet/security/bulletin/ms07-029.mspx)[, 07-062](http://www.microsoft.com/technet/security/bulletin/ms07-062.mspx)[, 09-008,](http://www.microsoft.com/technet/security/bulletin/ms09-008.mspx) [11-058,](http://www.microsoft.com/technet/security/bulletin/ms11-058.mspx) [12-017,](http://technet.microsoft.com/en-us/security/bulletin/ms12-017) an[d 15-127. T](https://technet.microsoft.com/library/security/MS15-127)he DNS server RPC management interface buffer overflow was reported in [US-CERT Vulnerability Note VU#555920 an](http://www.kb.cert.org/vuls/id/555920)d [Secunia Advisory SA24871.](http://secunia.com/advisories/24871/) 

#### **Technical Details**

Service: 135:TCP Windows DNS Server port open

### **1026/TCP**

**Severity:** Service

### **Technical Details**

### **1027/TCP**

**Severity:** Service

**Technical Details**

#### **1029/TCP**

**Severity:** Service

# **Technical Details**

#### **1033/TCP**

**Severity:** Service

# **Technical Details**

#### **1039/TCP**

**Severity:** Service

# **Technical Details**

#### **1044/TCP**

**Severity:** Service

# **Technical Details**

#### **9389/TCP**

**Severity:** Service

# **Technical Details**

\008Ihttp://schemas.microsoft.com/ws/2006/05/framing/faults/UnsupportedVersion

# **DNS**

**Severity:** Service

# **Technical Details**

#### **NFS**

**Severity:** Service

#### **Technical Details**

1048:TCP

#### **SMB**

**Severity:** Service

#### **Technical Details**

\131\000\000\001\143

#### **WWW**

**Severity:** Service

#### **Technical Details**

HTTP/1.1 503 Service Unavailable Content-Type: text/html; charset=us-ascii Server: Microsoft-HTTPAPI/2.0 Date: Mon, 14 Dec 2015 17:51:38 GMT Connection: close Content-Length:

# **WWW (Secure)**

**Severity:** Service

#### **Technical Details**

#### **WWW (non-standard port 5985)**

**Severity:** Service

#### **Technical Details**

HTTP/1.1 404 Not Found Content-Type: text/html; charset=us-ascii Server: Microsoft-HTTPAPI/2.0 Date: Mon, 14 Dec 2015 17:51:42 GMT Connection: close Content-Length:

#### **WWW (non-standard port 8059)**

**Severity:** Service

#### **Technical Details**

HTTP/1.1 503 Service Unavailable

Content-Type: text/html; charset=us-ascii Server: Microsoft-HTTPAPI/2.0 Date: Mon, 14 Dec 2015 17:51:43 GMT Connection: close Content-Length:

#### **WWW (non-standard port 8082)**

**Severity:** Service

#### **Technical Details**

HTTP/1.1 503 Service Unavailable Content-Type: text/html; charset=us-ascii Server: Microsoft-HTTPAPI/2.0 Date: Mon, 14 Dec 2015 17:51:43 GMT Connection: close Content-Length:

#### **blackjack (1025/TCP)**

**Severity:** Service

#### **Technical Details**

#### **cma (1050/TCP)**

**Severity:** Service

**Technical Details**

### **domain (53/UDP)**

**Severity:** Service

**Technical Details**

**epmap (135/TCP)**

**Severity:** Service

#### **Technical Details**

#### **http-rpc-epmap (593/TCP)**

**Severity:** Service

#### **Technical Details**

ncacn\_http/1.0

#### **iad1 (1030/TCP)**

**Severity:** Service

#### **Technical Details**

ncacn\_http/1.0

![](_page_28_Picture_118.jpeg)

**m4-network-as (4345/TCP) Severity:** Service

**Technical Details**

**microsoft-ds (445/TCP)**

**Severity:** Service

**Technical Details**

**ms-wbt-server (3389/TCP)**

**Severity:** Service

**Technical Details**

**msft-gc (3268/TCP)**

**Severity:** Service

**Technical Details**

**msft-gc-ssl (3269/TCP)**

**Severity:** Service

**Technical Details**

![](_page_29_Picture_99.jpeg)

**Severity:** Service **Technical Details**

Scan Session: NERC CIP vuln scan; Scan Policy: NERC CIP; Scan Data Set: 14 December 2015 13:08

Copyright 2001-2015 SAINT Corporation. All rights reserved.